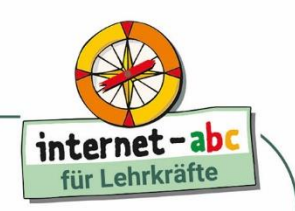

## **Tierforschung im Internet: Erstellen eines Tier-ABC-Buches**

*Die meisten Kinder haben ein Lieblingstier, mit dem sie sich sehr gut auskennen. In dieser Unterrichtseinheit wird dieser Interessenschwerpunkt aufgegriffen und die Schülerinnen und Schüler recherchieren eigenständig. Das Endergebnis – ein Tier-ABC-Buch – ist ein Gemeinschaftsprodukt der gesamten Lerngruppe.*

Die Schülerinnen und Schüler müssen das Alphabet kennen, um ein Wörterbuch oder Lexikon nutzen und ein eigenes erstellen zu können. In dieser Sequenz erstellt eine Lerngruppe gemeinsam ein "ABC der Tiere". Um ein einheitliches Layout zu erhalten, nutzen die Kinder eine Dateivorlage, mit der sie agieren. Die Internetrecherche wird aufgrund des Alters der Kinder auf Kindersuchmaschinen und vorgegebene Tierseiten eingeschränkt, die als Linkliste zur Verfügung gestellt werden.

### **Kompetenzen**

#### **Fachkompetenz**

Die Schülerinnen und Schüler sollen

- das ABC beherrschen und benutzen,
- und im Internet gelesene Informationen erfassen und schriftlich wiedergeben können.

#### **Medienkompetenz**

Die Schülerinnen und Schüler sollen

- eine Seite formatieren können,
- WordArt nutzen können,
- mithilfe von vorgegebenen Links im Internet nach Inhalten suchen können,
- eigenständig die Suche nach Bildern im Internet bewältigen und dabei auf die Angaben zur Wahrung der Urheberrechte achten.

#### **Sozialkompetenz**

Die Schülerinnen und Schüler sollen

- mit einer Partnerin oder einem Partner zusammenarbeiten,
- Mitschülerinnen und -schüler als kompetente Ratgeber akzeptieren,
- und als Teil einer Großgruppe verantwortlich zum Erfolg des gesamten Projekts beitragen.

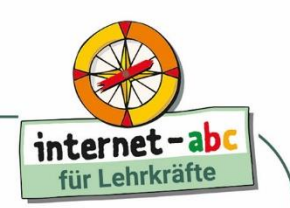

## **Kurzinformationen**

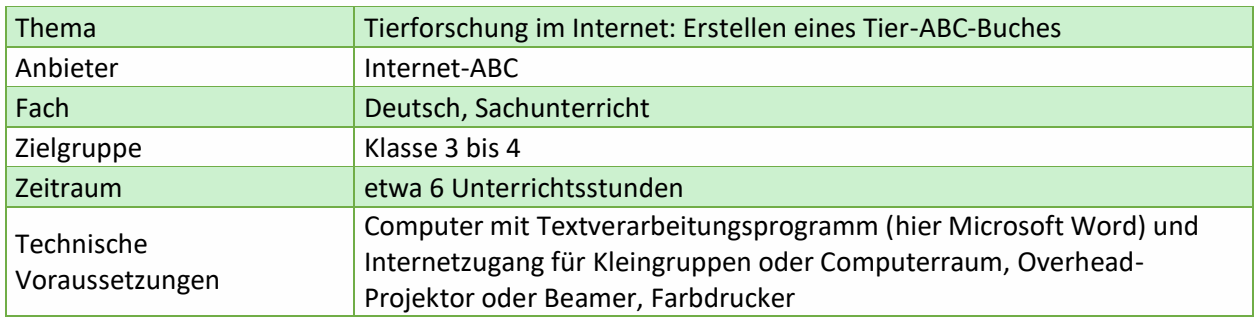

## **Didaktisch-methodischer Kommentar**

In dieser Unterrichtseinheit sollen die Schülerinnen und Schüler weitgehend selbstständig und in ihrem eigenen Tempo die Tier-ABC-Seiten erstellen. Für knifflige Arbeitsschritte werden Arbeitsanleitungen zur Verfügung gestellt. Da das Tier-ABC ein Produkt der gesamten Gruppe werden soll, entscheidet die Klasse gemeinsam darüber, welches Team welchen Buchstaben des ABC bearbeitet. Das Erstellen der Seiten wechselt mit Erarbeitungs- und Reflexionsphasen ab.

## **Einführung: Ablauf der Unterrichtseinheit**

#### **Gruppen bilden und Tiere auswählen**

Zur Einführung zeigt die Lehrkraft den Schülerinnen und Schülern eine fertige Tier-ABC-Seite wahlweise auf dem Overhead-Projektor oder – falls vorhanden – im Computerraum mithilfe einer Präsentations-Software. Die Kinder suchen sich im nächsten Schritt gemeinsam mit ihrer Partnerin oder ihrem Partner mehrere Tiere aus, zu denen sie gerne eine Seite des Tier-ABC erstellen würden. Als Hilfsmittel können die Kinder dabei auf Tierlexika zurückgreifen. Im Plenum berichten sie von ihren Vorschlägen.

#### **Wünsche der Kinder berücksichtigen**

Die Lehrkraft trägt im Einvernehmen mit den Kindern auf einem Aushang ein, welches Tier die jeweilige Partnergruppe zunächst bearbeiten wird (**Arbeitsblatt 1**). Hierbei ist es sinnvoller, den Wünschen der Kinder Rechnung zu tragen, als dafür zu sorgen, dass wirklich zu jedem Buchstaben des ABC eine Seite erstellt wird. Erfahrungsgemäß regelt sich das im Verlauf des Projekts dadurch von selbst, dass schneller arbeitende Partnergruppen noch eine zweite Seite erarbeiten.

#### **Überschriften erstellen mit WordArt**

In den Partnergruppen öffnen die Kinder die Formatvorlage "Tier-ABC" (Arbeitsblatt 2) und beginnen, mithilfe von WordArt die Überschrift innerhalb der gelb gefärbten Tabellenzelle zu erstellen. Je nachdem, ob die Schülerinnen und Schüler bereits mit WordArt gearbeitet haben oder nicht, muss diese Funktion zuvor erklärt und gezeigt werden. Zur Unterstützung der selbstständigen Arbeit kann die Arbeitsanleitung "Erstellen und Verändern einer WordArt" (**Arbeitsblatt 3**) im Raum mehrfach ausgelegt oder aufgehängt werden.

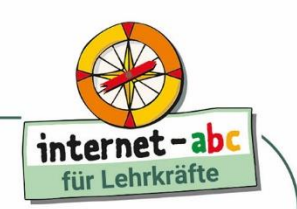

#### **Grundlegende Arbeitsschritte dokumentieren**

Es ist sinnvoll, grundlegende Arbeitsschritte, wie zum Beispiel Dateien im Netzwerk speichern und WordArt oder Tabellen einfügen, in laminierten Anleitungen zu dokumentieren. Bei plötzlich aufkommender Vergesslichkeit können sich die Kinder jederzeit daran orientieren. Das erspart ständige Wiederholung und fördert Selbstständigkeit und Leseverständnis. Mehrere laminierte Exemplare, die mit an den Arbeitsplatz genommen werden können, verringern die Lauferei! Klassen, die noch Schwierigkeiten mit dem Speichern von Dateien haben, sollten durch die Lehrkraft dabei unterstützt werden, oder der Vorgang wird gegebenenfalls ausführlich erklärt, sonst ist der Ärger zu Beginn der nächsten Stunde groß, wenn Ergebnisse nicht wiedergefunden werden.

#### **Zusätzliche Aufgaben für schnelle Kinder**

Da die Kinder unterschiedlich schnell mit ihrer Arbeit am Projekt vorankommen, bietet es sich an, für die "Schnellen" zur Wiederholung ihrer Kenntnisse Arbeitsblätter und Spiele aus dem Internet-ABC zur Verfügung zu stellen [\(https://www.internet-abc.de/lehrerhandbuch-arbeitshefte\)](https://www.internet-abc.de/lehrerhandbuch-arbeitshefte). So festigt sich der Wortschatz des bereits Geübten und wird wiederholt.

## **Erste Erarbeitungsphase**

#### **Thema Suchmaschinen erläutern**

Zu Beginn der ersten Erarbeitungsphase kann es – je nach Sicherheit der Kinder im Umgang mit dem Internet - durchaus noch einmal sinnvoll sein, das Thema Suchmaschinen näher zu erläutern. Im "Lehrerhandbuch: Mit der Klasse sicher ins Netz!" des Internet-ABC (https://www.internetabc.de/lehrkraefte/unterrichtsmaterialien-lehrerhandbuch/) steht passendes Material zur Verfügung. Ziel der ersten Erarbeitungsphase soll es sein, dass die Kinder Ideen entwickeln, welche Informationen über "ihr" Tier sie als wichtig einstufen.

#### **Linkliste erleichtert die Recherchearbeit**

Bei der Arbeit mit Grundschulkindern ist es sinnvoll, die Recherchearbeit über einen längeren Zeitraum durch eine Linkliste (**Arbeitsblatt 4**) zu vereinfachen. Die Kinder sind von der Menge des zur Verfügung stehenden Materials und der Sinnentnahme beim Lesen ausreichend gefordert. Es bietet sich an, die Linkliste im gleichen Ordner zu speichern, in dem die Kinder ihre Arbeiten zu diesem Thema speichern. So können die Schülerinnen und Schüler die Linkliste zu Beginn der Arbeit öffnen und durch Klick auf die Links die ausgewählten Seiten ohne Umweg erreichen.

## **Erste Zwischenreflexion**

#### **Inhaltliche Anforderungen an das Tierporträt**

In der ersten Zwischenreflexion sammelt die Klasse Kriterien, die zu jedem Tier gesucht und aufgeschrieben werden. Die Schülerinnen und Schüler besprechen zunächst mit dem Partnerkind, dann in der gesamten Klasse, was sie über "ihr" Tier erfahren haben und was davon sie den anderen Kindern mitteilen möchten. Gemeinsam erstellen sie eine Liste inhaltlicher Anforderungen an das Tierporträt.

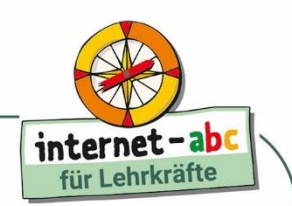

#### **Beispielhafte Fragestellungen**

- Wie groß ist das Tier?
- Wo lebt das Tier?
- Was frisst das Tier?
- Wie alt wird das Tier?
- Wie viele Junge bekommt das Tier?
- Gibt es über das Tier etwas Besonderes zu berichten?

#### **Leitfragen bilden das Gerüst**

Die gesammelten Fragen dienen als Gerüst bei der Sinnentnahme und sollten in den nächsten Stunden für alle lesbar präsent sein: ob als Kategorien auf der Dateivorlage "Tier-ABC" (Arbeitsblatt 2) oder in Papierform an der Wand oder als Tafelanschrieb, ist je nach den organisatorischen Voraussetzungen zu entscheiden. Im Anschluss an diese Zwischenreflexion können die Schülerinnen und Schüler ihre Recherche fortsetzen und erste Rechercheergebnisse auf ihrer Tier-ABC-Seite eintragen.

### **Zwischenreflexion**

#### **Thema Urheberrecht**

Die nun folgende zweite Erarbeitungsphase setzt sich zunächst mit dem Urheberrecht auseinander. Als inhaltliche Grundlage für die eigene Vorbereitung ist hier das "Arbeitsheft 4: Lesen, Hören, Sehen – Medien im Internet" zu empfehlen:<https://www.internet-abc.de/arbeitsheft-4>

#### **Bildersuche**

Die Einhaltung des Urheberrechts findet ihren Niederschlag in der Formatvorlage "Tier-ABC" in der Klammer innerhalb der Zelle, in die das Bild des Tieres eingefügt werden soll. Wenn Sie mit den Kindern die Bildersuchmaschine "Find das Bild" (https://www.find-das-bild.de/) nutzen, sind Sie ebenfalls auf der sicheren Seite. Alle dort eingestellten Bilder dürfen von Kindern unter 16 Jahren für nicht kommerzielle Zwecke genutzt werden. Eine Arbeitsanleitung zum Thema Bildsuche und Bild speichern findet sich in **Arbeitsblatt 5**.

Auf anderen Plattformen teilen die Eigentümer ihre Fotos gemäß der Nutzungsbedingungen nach den Maßstäben der Organisation CreativeCommons mit den Nutzerinnen und Nutzern. Häufig kann man sich über die erweiterte Suche Bilder anzeigen lassen, die mit einer CreativeCommons-Lizenz versehen sind. Weitere nützliche Informationen zu CC-Lizenzen finden Sie unter:

[https://www.internet-abc.de/lehrkraefte/praxishilfen/urheberrecht-in-der-schule/was-sind-lizenzen](https://www.internet-abc.de/lehrkraefte/praxishilfen/urheberrecht-in-der-schule/was-sind-lizenzen-und-standardlizenzen/)[und-standardlizenzen/](https://www.internet-abc.de/lehrkraefte/praxishilfen/urheberrecht-in-der-schule/was-sind-lizenzen-und-standardlizenzen/)

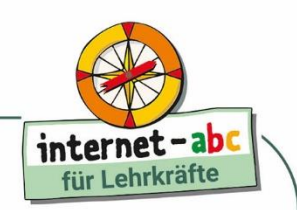

## **Dritte Erarbeitungsphase**

Während der dritten Erarbeitungsphase suchen die Schülerinnen und Schüler Informationen zu dem von ihnen gewählten Tier und fügen sie in ihre Datei ein.

## **Zweite Zwischenreflexion**

In der zweiten Zwischenreflexion tauschen die Kinder ihren Arbeitspartner, um die bisher entstandenen Arbeitsergebnisse mit einer anderen Person zu reflektieren. Der distanziertere Blick eines "Außenstehenden", aber gleichwohl Mitschülers, fördert die Kompetenz der Selbstkontrolle. Dazu gehören sowohl die inhaltliche Reflexion und die Rechtschreibkontrolle als auch eine Betrachtung der Seitenformatierung (Reflexion der Formalia).

## **Abschluss**

Letzte Korrekturen werden von der ursprünglichen Partnergruppe vorgenommen. Nach einer Endredaktion mit der Lehrkraft wird das Ergebnis ausgedruckt und die Seiten in einem schönen Ordner zusammengefasst. Der Ordner, in den auch weitere Elemente eingeheftet werden können, lässt eine Erweiterung des Tier-ABC-Buches zu!

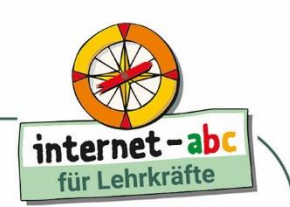

## **Tabellarischer Verlaufsplan der Unterrichtseinheit**

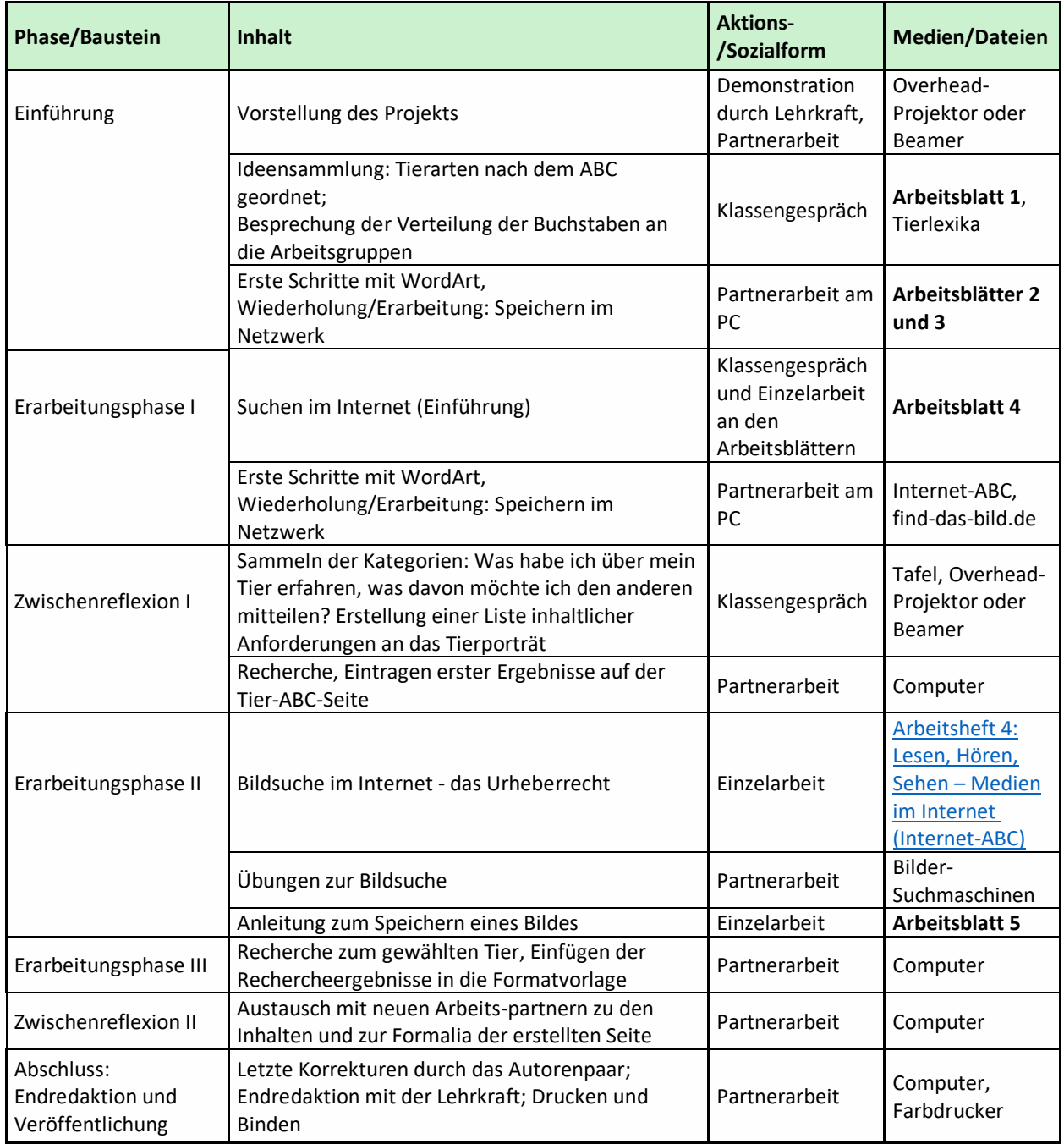

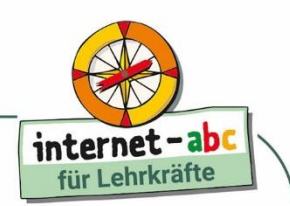

## **Anhang**

#### **Arbeitsblätter**

- (1) Aushang-ABC
- (2) Formatvorlage: Tier-ABC
- (3) Arbeitsanleitung: Erstellen und Verändern einer WordArt
- (4) Link-Liste: Tierseiten im Internet
- (5) Arbeitsanleitung: Bild herunterladen und speichern

#### **Zusatzinformationen für Lehrkräfte**

#### <https://www.internet-abc.de/lehrkraefte/unterrichtsmaterialien-lehrerhandbuch>

Mit dem Lehrerhandbuch " Mit der Klasse sicher ins Netz! " des Internet-ABC erhalten Lehrkräfte Informationen, wie sie mit ihren Schülerinnen und Schülern das Internet mit all seinen Chancen und Gefahren gemeinsam kennenlernen und erkunden können.

#### <https://www.internet-abc.de/lehrkraefte/praxishilfen/urheberrecht-in-der-schule/>

Darf ich ein bestimmtes YouTube-Video im Unterricht zeigen? Wie zitiere ich die Inhalte aus dem Internet richtig? Das Internet-ABC hat neue Erklärvideos und aktualisierte FAQs zum Thema zusammengestellt. Testen Sie Ihr Wissen in unserem neuen Quiz.

#### <http://creativecommons.org/licenses>

Was bewirken die CreativeCommons-Lizenzen? Die Webseite informiert.

#### [http://www.find-das-bild.de](http://www.find-das-bild.de/)

Die Bildersuchmaschine "Find das Bild" stellt Kindern Fotos zur Verfügung, die sie überall und kostenlos benutzen dürfen.

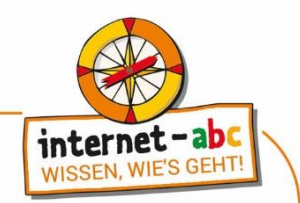

#### **Arbeitsblatt 1**

## Tier-ABC

Tragt das Tier, das ihr euch ausgesucht habt, in der richtigen Zeile des ABC ein!

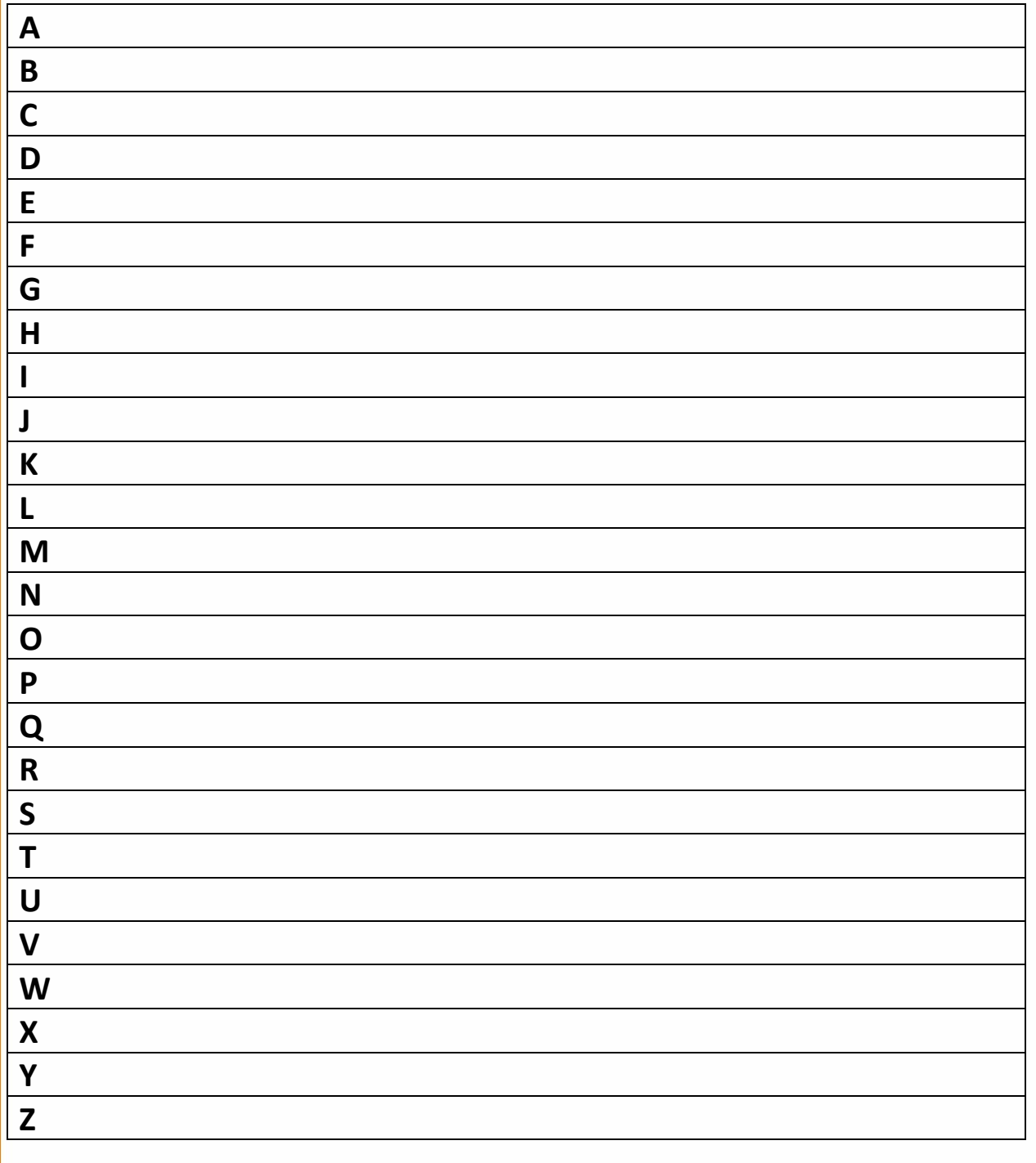

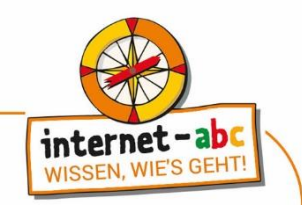

#### **Arbeitsblatt 2**

# WordArt einfügen

## Informationen über dein Tier

## Tierfoto einfügen

(Name des Autors und der Quelle nicht vergessen!)

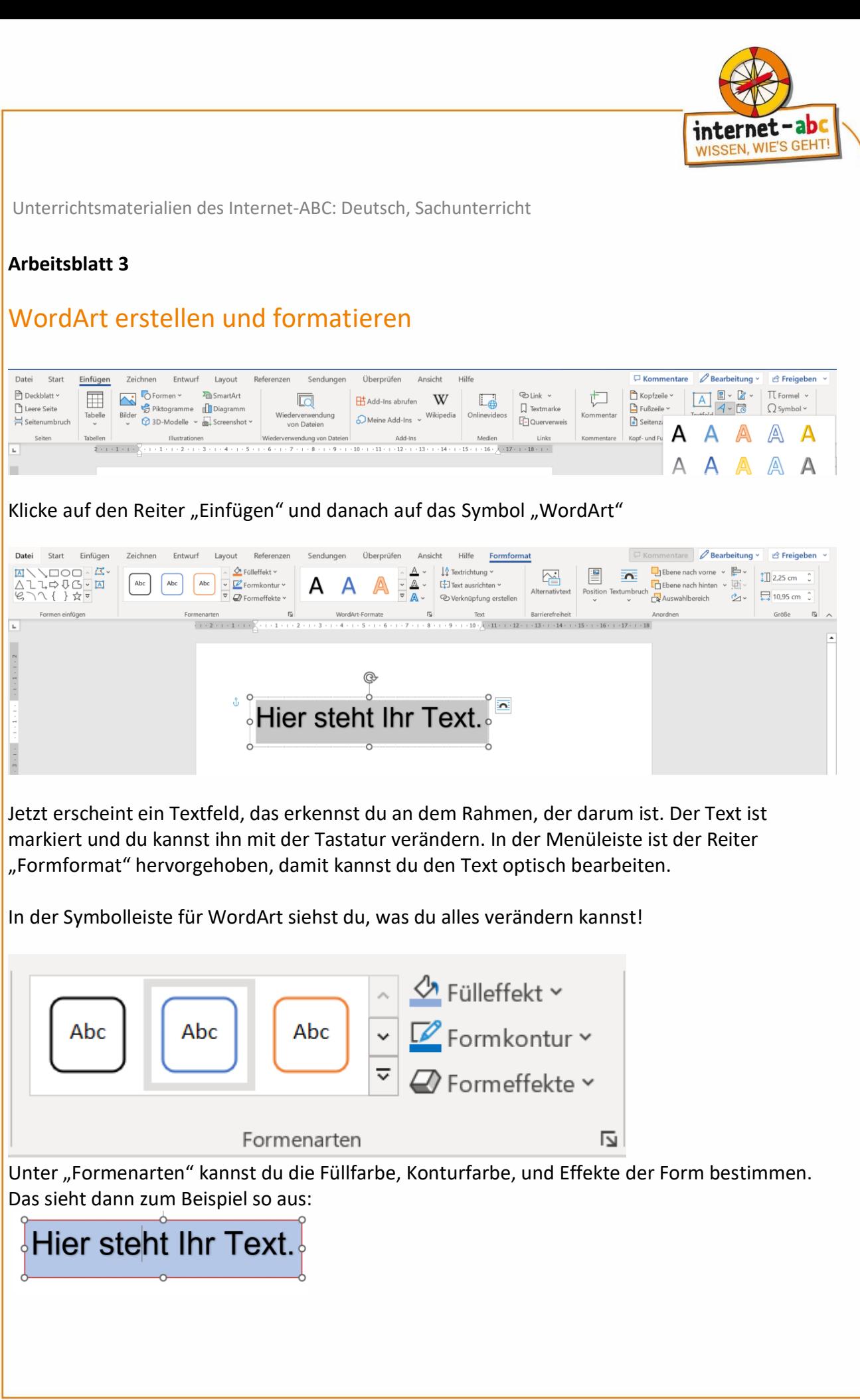

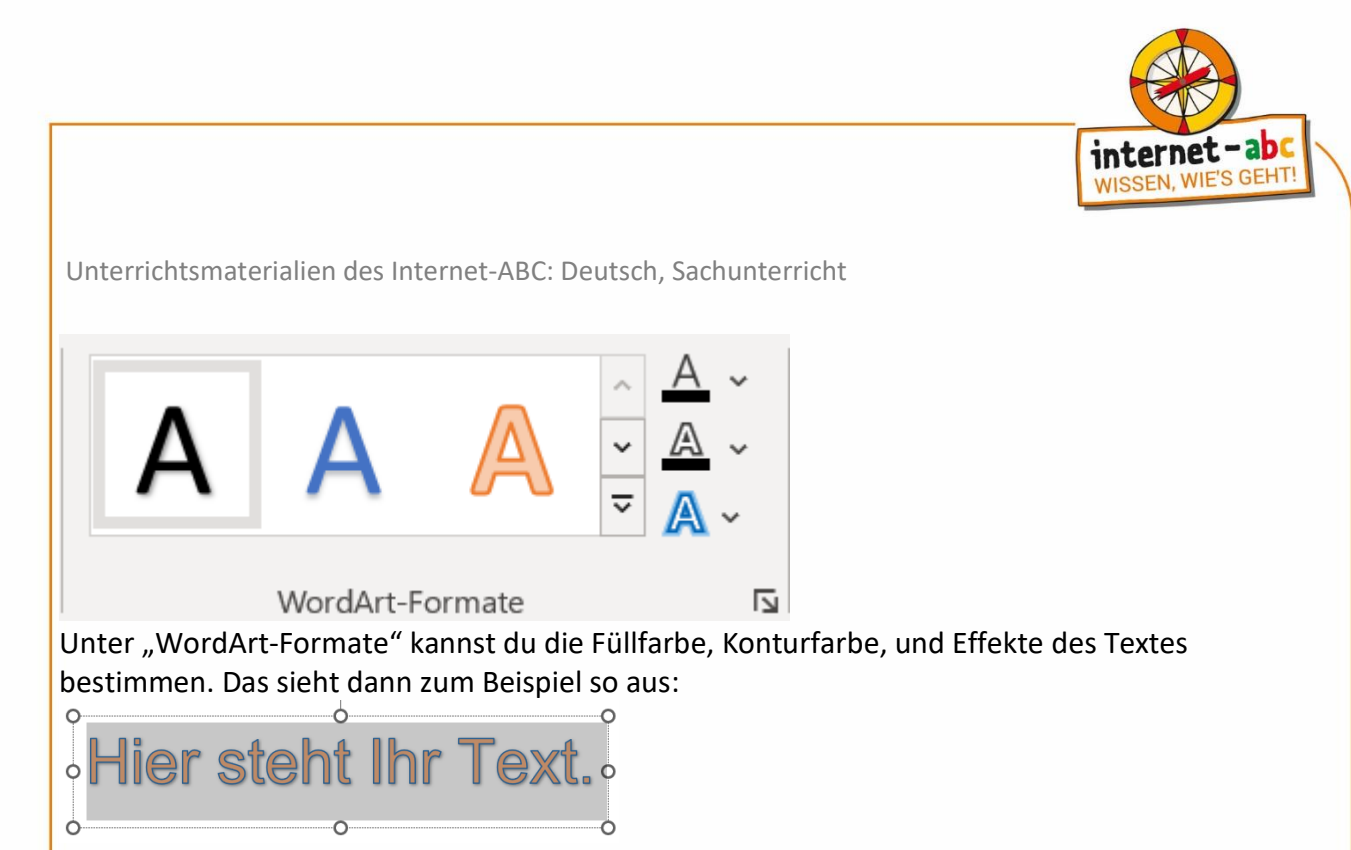

Die Farbe verändern: Klicke auf "Fülleffekte" nun kannst du eine vorgeschlagene Farbe wählen oder über "weitere Füllfarben" eine eigene Farbe auswählen. Bestätige mit OK. Über "Farbverlauf" kannst du auch besondere Effekte nutzen.

 $\times$ 

 $\overline{\mathsf{OK}}$ 

Neu

Aktuell

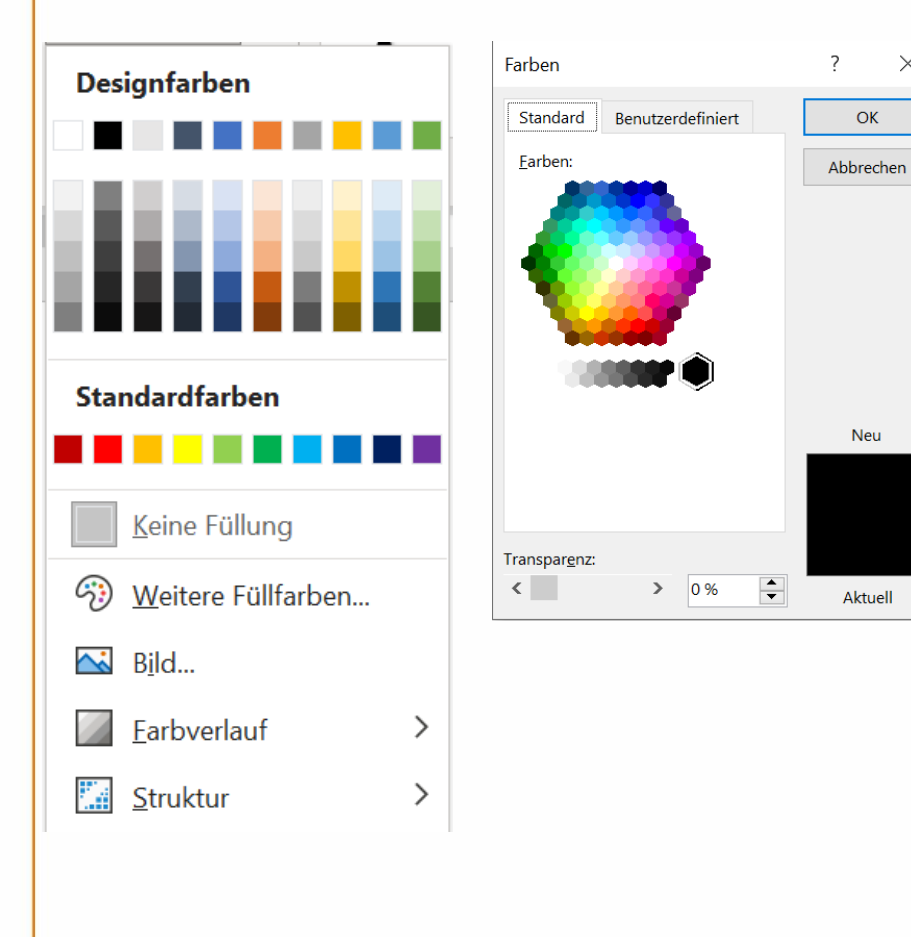

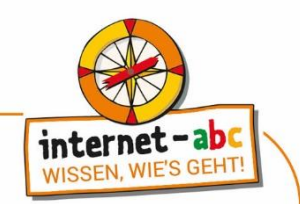

#### **Arbeitsblatt 4**

### Linkliste

#### **Tierseiten im Internet**

#### [http://www.tierchenwelt.de](http://www.tierchenwelt.de/)

Diese auf Tiere spezialisierte Webseite für Kinder hält neben einem Tier-Lexikon viel Spannendes und Lustiges rund um Tiere bereit.

#### <https://www.oekoleo.de/>

Der ÖkoLeo ist ein Online-Umweltmagazin mit einem bunten Mix rund um den Umweltschutz. Neuigkeiten aus der Natur, Infos, Experimente, Quiz und Tipps gibt's für alle, die sich umweltgerecht verhalten wollen.

#### **Internet-ABC Hausaufgabenhelfer**

<https://www.internet-abc.de/kinder/linktipps-tiere/>

Weitere Internetseiten für Kinder zum Thema "Tiere" sind im Hausaufgabenhelfer des Internet-ABC zu finden.

#### **Tiersendungen für Kinder**

#### [https://www.ardmediathek.de/sendung/oli-s-wilde](https://www.ardmediathek.de/sendung/oli-s-wilde-welt/Y3JpZDovL3N3ci5kZS80MjYwMjA2?isChildContent=)[welt/Y3JpZDovL3N3ci5kZS80MjYwMjA2?isChildContent=](https://www.ardmediathek.de/sendung/oli-s-wilde-welt/Y3JpZDovL3N3ci5kZS80MjYwMjA2?isChildContent=)

Oli von der Fernsehsendung "Olis Wilde Welt" präsentiert hier seine tierischen Filme. Es werden jeweils die neuesten Beiträge aufgeführt, daher lohnt es sich, immer mal wieder reinzuschauen.

#### **Bildsuchmaschine für Kinder**

#### [http://www.find-das-bild.de](http://www.find-das-bild.de/)

Die Bildersuchmaschine "Find das Bild" stellt Kindern Fotos zur Verfügung, die sie überall und kostenlos benutzen dürfen.

#### **Kindersuchmaschinen**

#### [http://www.blinde-kuh.de](http://www.blinde-kuh.de/)

Da gängige Suchmaschinen alles andere als "kindgerechte" Informationen ausgeben, schafft die "Blinde Kuh", eine Suchmaschine für Kinder, Abhilfe.

#### <https://www.fragfinn.de/>

fragFINN bietet einen geschützten Surfraum speziell für Kinder, in dem sie sich frei im Internet bewegen können, ohne auf für sie ungeeignete Inhalte zu stoßen.

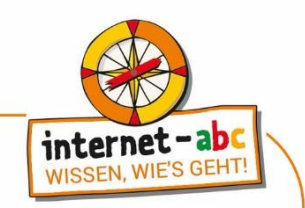

#### **Arbeitsblatt 5**

## Ein Bild herunterladen und speichern

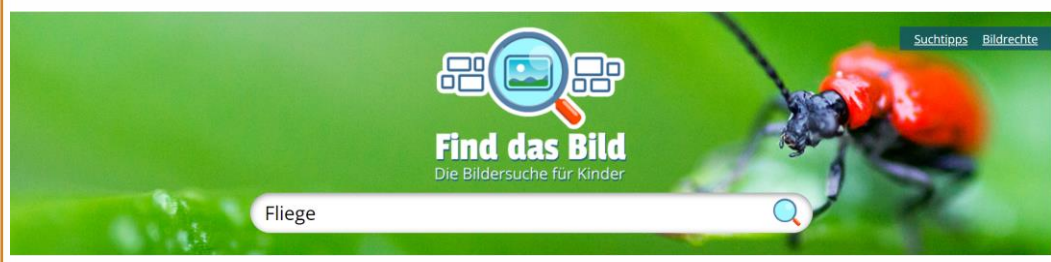

Gib den Suchbegriff ein . Achte auf die Rechtschreibung! Wenn du eine "Fliege" suchst, wird die Suchmaschine mit der Eingabe "Pflige" nichts anfangen können. Klicke danach auf: "Suche starten"

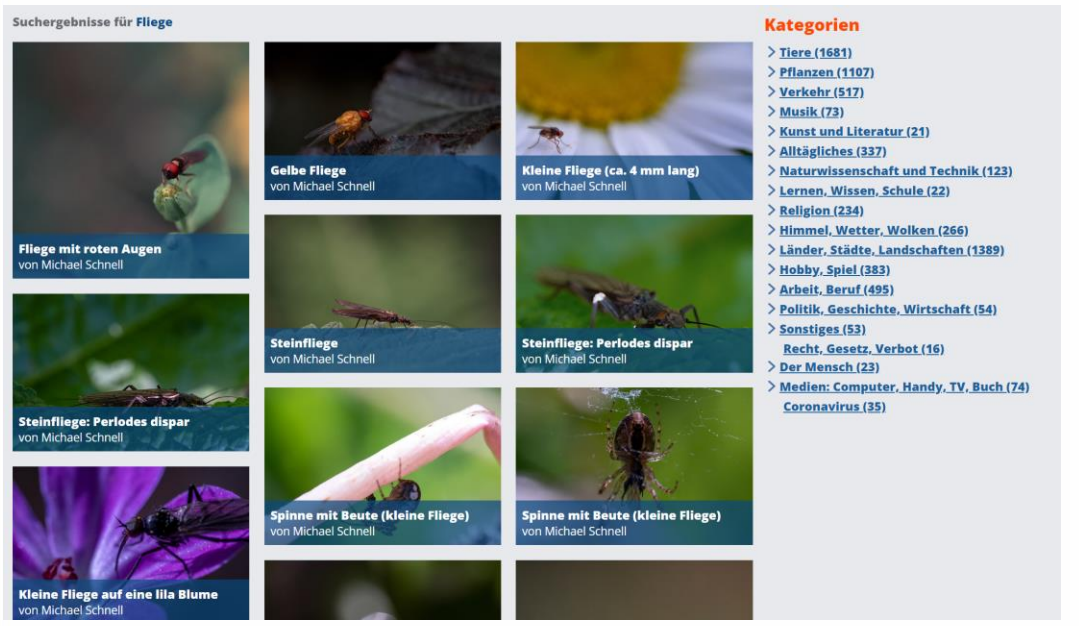

Wähle eines der Suchergebnisse aus und klicke mit der Maus darauf. Notiere dir von wem das Bild stammt, damit du den Urheber in deinem Text einfügen kannst.

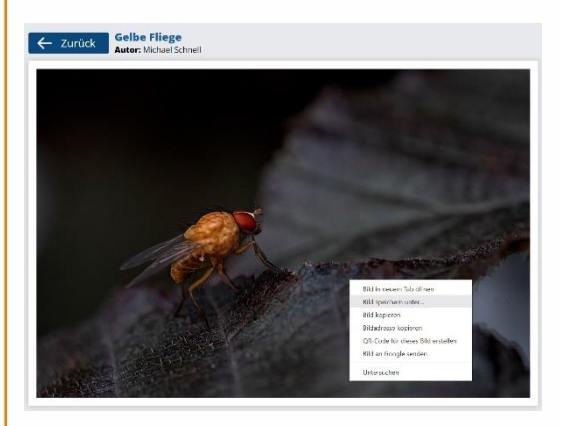

Klicke mit der rechten Maustaste in das Bild. Es öffnet sich ein Menü, klicke auf "Bild speichern unter ...". Speichere dein Bild im richtigen Ordner! Gib ihm einen sinnvollen Namen, damit du dein Bild auch wiederfinden kannst.